# **Django Concurrency Documentation** *Release 1.4*

**Stefano Apostolico**

**Jul 19, 2017**

# **Contents**

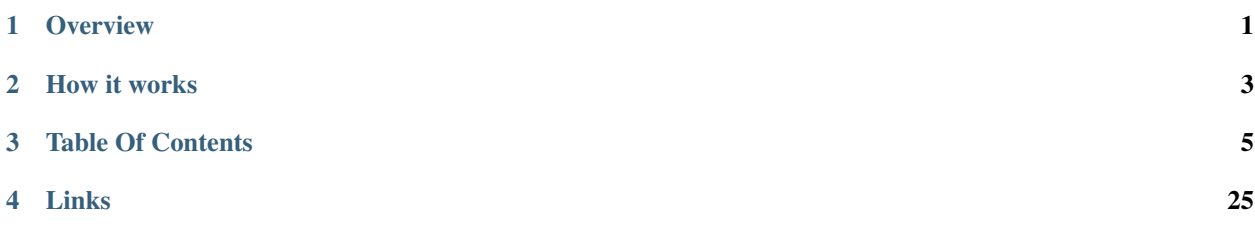

**Overview** 

<span id="page-4-0"></span>django-concurrency is an optimistic locking library for Django Models

It prevents users from doing concurrent editing in Django both from UI and from a django command.

- easy to add to existing Models (just add *[VersionField](#page-9-0)* )
- can be added with Django internal models (ie *auth.User* or *auth.Group*)
- handle http post and standard python code (ie. django management commands)
- complete test suite (*[Test suite](#page-8-1)*)
- Admin integration. Handle *[actions](#page-13-0)* and *[list\\_editable](#page-12-0)* (solves [issue #11313\)](https://code.djangoproject.com/ticket/11313)
- can handle external updates (see *[TriggerVersionField](#page-9-1)*)

How it works

# <span id="page-6-0"></span>**Overview**

django-concurrency works adding a [concurrency.fields.VersionField](#page-9-2) to each model, each time a record is saved the version number changes (the algorithm used depends on the implementation of [concurrency.](#page-9-2) [fields.VersionField](#page-9-2) used (see *[Fields](#page-9-3)*).

Each update is converted in the following SQL clause like:

**UPDATE** mymodel **SET version**=NEW\_VERSION, ... **WHERE** id = PK **AND version** = VERSION\_NUMBER

# Table Of Contents

# <span id="page-8-0"></span>**Install**

Using pip:

```
pip install django-concurrency
```
Go to <https://github.com/saxix/django-concurrency> if you need to download a package or clone the repo.

django-concurrency does not need to be added into ''INSTALLED\_APPS' unless you want to run the tests or use the templatetags and/or admin integration

# <span id="page-8-1"></span>**Test suite**

django-concurrency comes with a set of tests that can simulate different scenarios

- basic versioned model
- inherited model
- inherited model from abstract model
- inherited model from external project model
- django User model
- models with custom save
- proxy models
- admin actions

### <span id="page-9-8"></span>**How to run the tests**

```
$ pip install tox
$ tox
```
# <span id="page-9-3"></span>**Fields**

- *[VersionField](#page-9-0)*
- *[IntegerVersionField](#page-9-4)*
- *[AutoIncVersionField](#page-9-5)*
- *[TriggerVersionField](#page-9-1)*
	- [trigger\\_name](#page-10-0)
	- triggers *[management command](#page-10-1)*
- *[ConditionalVersionField](#page-10-2)*

### <span id="page-9-0"></span>**VersionField**

<span id="page-9-2"></span>class concurrency.fields.**VersionField**(*\*args*, *\*\*kwargs*) Base class

### <span id="page-9-4"></span>**IntegerVersionField**

```
class concurrency.fields.IntegerVersionField(*args, **kwargs)
     Version Field that returns a "unique" version number for the record.
```
The version number is produced using time.time() \* 1000000, to get the benefits of microsecond if the system clock provides them.

### <span id="page-9-5"></span>**AutoIncVersionField**

class concurrency.fields.**AutoIncVersionField**(*\*args*, *\*\*kwargs*) Version Field increment the revision number each commit

### <span id="page-9-1"></span>**TriggerVersionField**

<span id="page-9-7"></span>class concurrency.fields.**TriggerVersionField**

This field use a database trigger to update the version field. Using this you can control external updates (ie using tools like phpMyAdmin, pgAdmin, SQLDeveloper). The trigger is automatically created during syncdb() or you can use the *[triggers](#page-10-1)* management command.

Warning: Before django-concurrency 1.0 two triggers per field were created, if you are upgrading you must manually remove old triggers and recreate them using *[triggers](#page-10-1)* management command

#### <span id="page-10-5"></span><span id="page-10-0"></span>*trigger\_name*

#### <span id="page-10-4"></span>TriggerVersionField.**trigger\_name**

Starting from 1.0 you can customize the name of the trigger created. Otherwise for each *TriggerVersionField* will be created two triggers named:

'concurrency\_[DBTABLENAME]\_[FIELDNAME]'

Warning: Any name will be automatically prefixed with concurrency\_

#### <span id="page-10-1"></span>*triggers* **management command**

Helper command to work with triggers:

- list : list existing triggers for each database
- drop : drop exisitng triggers
- create : create required triggers

example

```
sax@: (concurrency) django-concurrency [feature/triggers*] $ ./demo/manage.py
˓→triggers create
DATABASE TRIGGERS
default concurrency_concurrency_triggerconcurrentmodel_u
```
### <span id="page-10-2"></span>**ConditionalVersionField**

This field allow to configure which fields trigger the version increment so to limit the scope of the concurrency checks.

```
class User(models.Model):
   version = ConditionalVersionField()
   username = models.CharField(...)
   password = models.PasswordField(...)
    class ConcurrencyMeta:
        check_fields = ('username',)
```
# <span id="page-10-3"></span>**ConcurrencyMiddleware**

You can globally intercept [RecordModifiedError](#page-14-0) adding [ConcurrencyMiddleware](#page-15-0) to your MIDDLEWARE\_CLASSES. Each time a [RecordModifiedError](#page-14-0) is raised it goes up to the ConcurrencyMiddleware and the handler defined in [CONCURRENCY\\_HANDLER409](#page-19-0) is invoked.

#### Example

settings.py

```
MIDDLEWARE_CLASSES=('django.middleware.common.CommonMiddleware',
                    'concurrency.middleware.ConcurrencyMiddleware',
                    'django.contrib.sessions.middleware.SessionMiddleware',
```

```
'django.middleware.csrf.CsrfViewMiddleware',
                    'django.contrib.auth.middleware.AuthenticationMiddleware',
                    'django.contrib.messages.middleware.MessageMiddleware')
CONCURRENCY_HANDLER409 = 'demoproject.demoapp.views.conflict'
```

```
CONCURRENCY_POLICY = 2 # CONCURRENCY_LIST_EDITABLE_POLICY_ABORT_ALL
```
views.py

```
from diff_match_patch import diff_match_patch
from concurrency.views import ConflictResponse
from django.template import loader
from django.utils.safestring import mark_safe
from django.template.context import RequestContext
def get_diff(current, stored):
   data = \lceil]
    dmp = diff_matrix patch_patch()
    fields = current._meta.fields
    for field in fields:
        v1 = \text{getattr}(\text{current}, \text{field}, \text{name}, \text{'''})v2 = getattr(stored, field.name, "")diff = dmp.diff\_main (unicode(v1), unicode(v2))
        dmp.diff_cleanupSemantic(diff)
        html = dmp.diff_prettyHtml(diff)
        html = mark_safe(html)
        data.append((field, v1, v2, html))
    return data
def conflict(request, target=None, template_name='409.html'):
    template = loader.get_template(template_name)
    try:
        saved = target. class_. default_manager.get(pk=target.pk)
        diff = get\_diff(target, saved)except target.__class__.DoesNotExists:
        saved = None
        diff = Nonectx = RequestContext(request, {'target': target,
                                     'diff': diff,
                                     'saved': saved,
                                     'request_path': request.path})
    return ConflictResponse(template.render(ctx))
```
409.html

```
{% load concurrency %}
<table>
    <tr>
        <th>
            Field
        </th>
        <th>
            Current
        </th>
        <th>
             Stored
        </th>
```

```
<th>
            Diff
        </th>
    </tr>
    <tr>
        {% for field, current, stored, entry in diff %}
            {% if not field.primary_key and not field|is_version %}
                <tr>
                     <td>
                         {{ field.verbose_name }}
                     </td>
                     <td>
                         {{ current }}
                     </td>
                     <td>
                         {{ stored }}
                     </td>
                     <td>
                         {{ entry }}
                     </td>
                </tr>
            {% endif %}
        {% endfor %}
    </tr>
</table>
```
If you want to use ConcurrentMiddleware in the admin and you are using *[concurrency.admin.](#page-15-1)* [ConcurrentModelAdmin](#page-15-1) remember to set your ModelAdmin to NOT use [concurrency.forms.](#page-14-1) [ConcurrentForm](#page-14-1)

```
from django import forms
class MyModelAdmin(ConcurrentModelAdmin):
    form = forms.ModelForm # overrides default ConcurrentForm
```
# **Admin Integration**

- *Handle* [list\\_editable](#page-12-0)
- *[Check admin's action execution for concurrency](#page-13-0)*
- *[Update existing actions templates to be managed by concurrency](#page-13-1)*

### <span id="page-12-0"></span>**Handle list\_editable**

django-concurrency is able to handle conflicts in the admin's changelist view when ModelAdmin. list\_editable is enabled. To enable this feature simply extend your ModelAdmin from *[ConcurrentModelAdmin](#page-15-2)* or use *[ConcurrencyListEditableMixin](#page-15-3)*

### See also:

list\_editable\_policies

### <span id="page-13-0"></span>**Check admin's action execution for concurrency**

Extend your ModelAdmin with *[ConcurrencyActionMixin](#page-15-4)* or use *[ConcurrentModelAdmin](#page-15-2)*

### <span id="page-13-1"></span>**Update existing actions templates to be managed by concurrency**

You ca use the [identity](#page-17-0) filter to pass both pk and version to your ModelAdmin. Each time you use  $\{\phi$  obj.pk }} simply change to {{ obj|identity }}. So in the admin/delete\_selected\_confirmation.html will have:

```
{% for obj in queryset %}
<input type="hidden" name="{{ action_checkbox_name }}" value="{{ obj|identity }}" />
{% endfor %}
```
# **API**

#### • *[Forms](#page-14-2)*

- *[ConcurrentForm](#page-14-3)*
- *[VersionWidget](#page-14-4)*
- *[Exceptions](#page-14-5)*
	- *[VersionChangedError](#page-14-6)*
	- *[RecordModifiedError](#page-14-7)*
	- *[InconsistencyError](#page-14-8)*
	- *[VersionError](#page-15-5)*
- *[Admin](#page-15-6)*
	- *[ConcurrentModelAdmin](#page-15-2)*
	- *[ConcurrencyActionMixin](#page-15-4)*
	- *[ConcurrencyListEditableMixin](#page-15-3)*
- *[Middleware](#page-15-7)*
	- *[ConcurrencyMiddleware](#page-15-8)*
	- *[concurrency.views.conflict](#page-15-9)*
- *[Helpers](#page-16-0)*
	- [apply\\_concurrency\\_check\(\)](#page-16-1)
	- [disable\\_concurrency\(\)](#page-16-2)
		- \* *[examples](#page-16-3)*
	- [concurrency\\_disable\\_increment\(\)](#page-17-1)
- *[Templatetags](#page-17-2)*
	- [identity](#page-17-0)
- <span id="page-14-9"></span>– [version](#page-17-3)
- [is\\_version](#page-17-4)
- *[Test Utilties](#page-17-5)*
	- *[ConcurrencyTestMixin](#page-17-6)*
- *[Signining](#page-18-0)*

### <span id="page-14-2"></span>**Forms**

#### <span id="page-14-3"></span>**ConcurrentForm**

<span id="page-14-1"></span>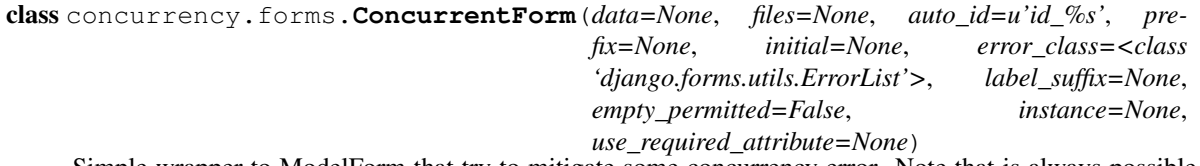

Simple wrapper to ModelForm that try to mitigate some concurrency error. Note that is always possible have a RecordModifiedError in model.save(). Statistically form.clean() should catch most of the concurrent editing, but is good to catch RecordModifiedError in the view too.

#### <span id="page-14-4"></span>**VersionWidget**

```
class concurrency.forms.VersionWidget(attrs=None)
```
Widget that show the revision number using <div>

Usually VersionField use *HiddenInput* as Widget to minimize the impact on the forms, in the Admin this produce a side effect to have the label *Version* without any value, you should use this widget to display the current revision number

### <span id="page-14-5"></span>**Exceptions**

#### <span id="page-14-6"></span>**VersionChangedError**

<span id="page-14-0"></span>class concurrency.exceptions.**VersionChangedError**(*message*, *code=None*, *params=None*)

class concurrency.exceptions.**RecordModifiedError**

### <span id="page-14-7"></span>**RecordModifiedError**

class concurrency.exceptions.**RecordModifiedError**(*\*args*, *\*\*kwargs*)

### <span id="page-14-8"></span>**InconsistencyError**

#### Warning: removed in 0.7

```
class concurrency.exceptions.InconsistencyError
```
### <span id="page-15-10"></span><span id="page-15-5"></span>**VersionError**

class concurrency.exceptions.**VersionError**(*message=None*, *code=None*, *params=None*, *\*args*, *\*\*kwargs*)

### <span id="page-15-6"></span>**Admin**

### <span id="page-15-2"></span>**ConcurrentModelAdmin**

<span id="page-15-1"></span>class concurrency.admin.**ConcurrentModelAdmin**(*model*, *admin\_site*)

Warning: If you customize fields or fieldsets remember to add version field to the list. (See issue [#81\)](https://github.com/saxix/django-concurrency/issues/81/)

### <span id="page-15-4"></span>**ConcurrencyActionMixin**

class concurrency.admin.**ConcurrencyActionMixin**

### <span id="page-15-3"></span>**ConcurrencyListEditableMixin**

class concurrency.admin.**ConcurrencyListEditableMixin**

### <span id="page-15-7"></span>**Middleware**

<span id="page-15-0"></span>class concurrency.middleware.**ConcurrencyMiddleware**

### <span id="page-15-8"></span>**ConcurrencyMiddleware**

#### See also:

#### *[ConcurrencyMiddleware](#page-10-3)*

class concurrency.middleware.**ConcurrencyMiddleware**(*get\_response=None*) Intercept RecordModifiedError and invoke a callable defined in CONCURRECY\_HANDLER409 passing the request and the object.

#### <span id="page-15-9"></span>**concurrency.views.conflict**

concurrency.views.**conflict**(*request*, *target=None*, *template\_name=u'409.html'*) 409 error handler.

#### **Parameters**

- **request** Request
- **template\_name** *409.html*
- **target** The model to save

### <span id="page-16-0"></span>**Helpers**

### <span id="page-16-1"></span>*apply\_concurrency\_check()*

Add concurrency check to existing classes.

Note: With Django 1.7 and the new migrations management, this utility does not work anymore. To add concurrency management to a external Model, you need to use a migration to add a *VersionField* to the desired Model.

Note: See demo.auth\_migrations for a example how to add [IntegerVersionField](#page-9-6) to auth.Group)

```
operations = [
    # add version to django.contrib.auth.Group
   migrations.AddField(
       model_name='Group',
       name='version',
        field=IntegerVersionField(help_text=b'Version', default=1),
    ),
]
```
#### and put in your settings.py

```
MIGRATION MODULES = {
    ...
    ...
    'auth': '<new.migration.package>',
}
```
### <span id="page-16-2"></span>*disable\_concurrency()*

Context manager to temporary disable concurrency checking.

Starting from version 0.9, *disable\_concurrency* can disable both at Model level or instance level, depending on the passed object. Passing Model is useful in django commands, load data or fixtures, where instance should be used by default

Is now possible use *disable\_concurrency* without any argument to disable concurrency on any Model. This features has been developed to be used in django commands

Does not raise an exception if a model not under concurrency management is passed as argument.

#### <span id="page-16-3"></span>**examples**

```
@disable_concurrency()
def recover_view(self, request, version_id, extra_context=None):
    return super(ReversionConcurrentModelAdmin, self).recover_view(request,
                                                         version_id,
                                                         extra_context)
```

```
def test_recover():
   deleted_list = revisions.get_deleted(ReversionConcurrentModel)
```

```
delete_version = deleted_list.get(id=5)
with disable concurrency(ReversionConcurrentModel):
    deleted_version.revert()
```
### <span id="page-17-1"></span>*concurrency\_disable\_increment()*

Context manager to temporary disable version increment. Concurrent save is still checked but no version increment is triggered, this creates 'shadow saves',

It accepts both a Model or an instance as target.

### <span id="page-17-2"></span>**Templatetags**

#### <span id="page-17-0"></span>*identity*

```
concurrency.templatetags.concurrency.identity(obj)
     returns a string representing "<pk>,<version>" of the passed object
```
#### <span id="page-17-3"></span>*version*

```
concurrency.templatetags.concurrency.version(obj)
     returns the value of the VersionField of the passed object
```
#### <span id="page-17-4"></span>*is\_version*

```
concurrency.templatetags.concurrency.is_version(field)
     returns True if passed argument is a VersionField instance
```
# <span id="page-17-5"></span>**Test Utilties**

### <span id="page-17-6"></span>**ConcurrencyTestMixin**

```
class concurrency.utils.ConcurrencyTestMixin
     Mixin class to test Models that use VersionField
```
this class offer a simple test scenario. Its purpose is to discover some conflict in the *save()* inheritance:

```
from concurrency.utils import ConcurrencyTestMixin
from myproject.models import MyModel
class MyModelTest(ConcurrencyTestMixin, TestCase):
   concurrency_model = TestModel0
   concurrency_kwargs = {'username': 'test'}
```
### <span id="page-18-2"></span><span id="page-18-0"></span>**Signining**

*[VersionField](#page-9-0)* is 'displayed' in the Form using an [django.forms.HiddenInput](http://django.readthedocs.io/en/latest/ref/forms/widgets.html#django.forms.HiddenInput) widget, anyway to be sure that the version is not tampered with, its value is *signed*. The default VersionSigner is concurrency.forms. VersionFieldSigner that simply extends [django.core.signing.Signer](http://django.readthedocs.io/en/latest/topics/signing.html#django.core.signing.Signer). If you want change your Signer you can set [CONCURRENCY\\_FIELD\\_SIGNER](#page-18-1) in your settings

mysigner.py

```
class DummySigner():
    """ Dummy signer that simply returns the raw version value. (Simply do
˓→not sign it) """
   def sign(self, value):
       return smart_str(value)
   def unsign(self, signed_value):
       return smart_str(signed_value)
```

```
settings.py
```
CONCURRENCY\_FIELD\_SIGNER = "myapp.mysigner.DummySigner"

# **Settings**

Here's a full list of all available settings, in alphabetical order, and their default values.

Note: Each entry MUST have the prefix CONCURRENCY\_ when used in your settings.py

### **ENABLED**

Default: True enable/disable concurrency

# **CALLBACK**

Default: concurrency.views.callback

Handler invoked when a conflict is raised. The default implementation simply raise [RecordModifiedError](#page-14-0) Can be used to display the two version of the record and let the user to force the update or merge the values.

# <span id="page-18-1"></span>**FIELD\_SIGNER**

Default: concurrency.forms.VersionFieldSigner

Class used to sign the version numbers.

See also:

*[Signining](#page-18-0)*

# <span id="page-19-3"></span><span id="page-19-0"></span>**HANDLER409**

Default: concurrency.views.conflict

Handler to intercept [RecordModifiedError](#page-14-0) into [ConcurrencyMiddleware](#page-15-0). The default implementation (concurrency.views.conflict) renders 409.html while passing into the context the object that is going to be saved (target)

#### See also:

*[ConcurrencyMiddleware](#page-10-3)*

# **IGNORE\_DEFAULT**

Default: True

Determines whether a default version number is ignored or used in a concurrency check. While this configuration defaults to True for backwards compatibility, this setting can cause omitted version numbers to pass concurrency checks. New implementations are recommended to set this to False.

Note: For security reasons, starting from version 1.5, default value will be False.

# <span id="page-19-1"></span>**MANUAL\_TRIGGERS**

Default: False

If false do not automatically create triggers, you can create them using *[triggers management command](#page-10-1)* management command or manually using your DB client.

# **POLICY**

Default: CONCURRENCY\_LIST\_EDITABLE\_POLICY\_SILENT

### <span id="page-19-2"></span>**CONCURRENCY\_LIST\_EDITABLE\_POLICY\_SILENT**

Used by admin's integrations to handle list\_editable conflicts. Do not save conflicting records, continue and save all non-conflicting records, show a message to the user

### **CONCURRENCY\_LIST\_EDITABLE\_POLICY\_ABORT\_ALL**

Used by admin's integations to handle list\_editable. Stop at the first conflict and raise [RecordModifiedError](#page-14-0). Note that if you want to use [ConcurrencyMiddleware](#page-15-0) based conflict management you must set this flag.

#### See also:

*[Handle list\\_editable](#page-12-0)*, *[ConcurrencyMiddleware](#page-10-3)*

# **Cookbook**

- *[Unable to import data ?](#page-20-0)*
- *[Add version management to new models](#page-20-1)*
- *[Add version management to Django and/or plugged in applications models](#page-20-2)*
- *[Manually handle concurrency](#page-21-0)*
- *[Test Utilities](#page-21-1)*
- *[Recover deleted record with django-reversion](#page-21-2)*

### <span id="page-20-0"></span>**Unable to import data ?**

Sometimes you need to temporary disable concurrency (ie during data imports)

Temporary disable per Model

```
from concurrency.api import disable_concurrency
with disable_concurrency(instance):
   Model.object
```
### <span id="page-20-1"></span>**Add version management to new models**

models.py

```
from concurrency.fields import IntegerVersionField
class ConcurrentModel( models.Model ):
   version = IntegerVersionField( )
```
tests.py

```
a = ConcurrentModel.objects.get(pk=1)
b = ConcurrentModel.objects.get(pk=1)
a.save()
b.save() # this will raise ``RecordModifiedError``
```
### <span id="page-20-2"></span>**Add version management to Django and/or plugged in applications models**

Concurrency can work even with existing models, anyway if you are adding concurrency management to an existing database remember to edit the database's tables:

your\_app.models.py

```
from django.contrib.auth import User
from concurrency.api import apply_concurrency_check
apply_concurrency_check(User, 'version', IntegerVersionField)
```
If used with Django>=1.7 remebber to create a custom migration.

### <span id="page-21-0"></span>**Manually handle concurrency**

Use concurrency\_check

```
from concurrency.api import concurrency_check
class AbstractModelWithCustomSave(models.Model):
   version = IntegerVersionField(db_column='cm_version_id', manually=True)
def save(self, *args, **kwargs):
   concurrency_check(self, *args, **kwargs)
   logger.debug(u'Saving %s "%s".' % (self._meta.verbose_name, self))
    super(SecurityConcurrencyBaseModel, self).save(*args, **kwargs)
```
### <span id="page-21-1"></span>**Test Utilities**

*[ConcurrencyTestMixin](#page-17-6)* offer a very simple test function for your existing models

```
from concurrency.utils import ConcurrencyTestMixin
from myproject.models import MyModel
class MyModelTest(ConcurrencyTestMixin, TestCase):
    concurrency_model = TestModel0
    concurrency_kwargs = {'username': 'test'}
```
### <span id="page-21-2"></span>**Recover deleted record with django-reversion**

Recovering delete record with [diango-reversion](https://github.com/etianen/django-reversion) produce a RecordModifeidError. As both pk and version are present in the object, django-concurrency try to load the record (that does not exists) and this raises RecordModifedError. To avoid this simply:

```
class ConcurrencyVersionAdmin(reversionlib.VersionAdmin):
   def render_revision_form(self, request, obj, version, context, revert=False,
˓→recover=False):
       with disable_concurrency(obj):
           return super(ConcurrencyVersionAdmin, self).render_revision_form(request,
˓→obj, version, context, revert, recover)
```
or for (depending on django-reversion version)

```
class ConcurrencyVersionAdmin(reversionlib.VersionAdmin):
  @disable_concurrency()
  def recover_view(self, request, version_id, extra_context=None):
        return super(ReversionConcurrentModelAdmin, self).recover_view(request,
                                                             version_id,
                                                             extra_context)
```
# **Changelog**

This section lists the biggest changes done on each release.

- *[Release 1.4](#page-22-0)*
- *[Release 1.3.2 \(10 Sep 2016\)](#page-22-1)*
- *[Release 1.3.1 \(15 Jul 2016\)](#page-22-2)*
- *[Release 1.3 \(15 Jul 2016\)](#page-23-0)*
- *[Release 1.2 \(05 Apr 2016\)](#page-23-1)*
- *[Release 1.1 \(13 Feb 2016\)](#page-23-2)*
- *[Release 1.0.1](#page-23-3)*
- *[Release 1.0](#page-23-4)*
- *[Release 0.9](#page-24-0)*
- *[Release 0.8.1](#page-24-1)*
- *[Release 0.8](#page-24-2)*
- *[Release 0.7.1](#page-24-3)*
- *[Release 0.7](#page-24-4)*
- *[Release 0.6.0](#page-25-0)*
- *[Release 0.5.0](#page-25-1)*
- *[Release 0.4.0](#page-25-2)*
- *[Release 0.3.2](#page-25-3)*

# <span id="page-22-0"></span>**Release 1.4**

- closes [issue #81.](https://github.com/saxix/django-concurrency/issues/81) Add docs and check.
- fixes [issue #80.](https://github.com/saxix/django-concurrency/issues/80) (thanks Naddiseo for the useful support)
- Django 1.11 compatibility
- some minor support for Django 2.0

# <span id="page-22-1"></span>**Release 1.3.2 (10 Sep 2016)**

• fixes bug in ConditionalVersionField that produced 'maximum recursion error' when a model had a Many-ToManyField with a field to same model (self-relation)

# <span id="page-22-2"></span>**Release 1.3.1 (15 Jul 2016)**

• just packaging

# <span id="page-23-0"></span>**Release 1.3 (15 Jul 2016)**

- drop support for Python < 3.3
- add support Django >=1.10
- change license
- fixes [issue #36.](https://github.com/saxix/django-concurrency/issues/36) (thanks claytondaley)
- new IGNORE\_DEFAULT to ignore default version number

# <span id="page-23-1"></span>**Release 1.2 (05 Apr 2016)**

- better support for django 1.9 ( TemplateDoesNotExist is now in django.template.exceptions
- improved eror message in ConcurrencyListEditableMixin [issue #63](https://github.com/saxix/django-concurrency/issues/63) [issue #64](https://github.com/saxix/django-concurrency/issues/64)
- fixes [issue #61.](https://github.com/saxix/django-concurrency/issues/61) Error in ConditionalVersionField (thanks ticosax)
- fixes skipif test in pypy

# <span id="page-23-2"></span>**Release 1.1 (13 Feb 2016)**

- drop support for django<1.7
- add support for pypy
- new concurrency.fields.ConditionalVersionField
- new decorator concurrency.api.concurrency\_disable\_increment
- concurrency.api.disable\_concurrency is now a noop if applied to a model not under concurrency management

# <span id="page-23-3"></span>**Release 1.0.1**

• fixes [issue #56](https://github.com/saxix/django-concurrency/issues/56) "Can't upgrade django-concurrency to 1.0" (thanks oppianmatt).

# <span id="page-23-4"></span>**Release 1.0**

- BACKWARD INCOMPATIBLE:: dropped support for Django prior 1.6
- code clean
- fixes [issue #54](https://github.com/saxix/django-concurrency/issues/54) "Incorrect default for IntegerVersionField" (thanks vmspike).
- fixes [issue #53.](https://github.com/saxix/django-concurrency/issues/53) updates Documentation
- *[disable\\_concurrency\(\)](#page-16-2)* can now disable concurrency in any model
- *[disable\\_concurrency\(\)](#page-16-2)* is now also a decorator
- BACKWARD INCOMPATIBLE:: removed custom backends. TriggerVerionField can be used with standard Django
- new way to create triggers (thanks Naddiseo)
- new trigger code
- new :method:'TriggerVersionField.check'.
- new [TriggerVersionField.trigger\\_name](#page-10-4).
- new CONCURRECY\_ENABLED to fully disable concurrency
- new [CONCURRECY\\_MANUAL\\_TRIGGERS](#page-19-1) to disable triggers auto creation fixes [issue #41](https://github.com/saxix/django-concurrency/issues/41) (thanks Naddiseo)

# <span id="page-24-0"></span>**Release 0.9**

- Django 1.8 compatibility
- python 3.4 compatibility
- BACKWARD INCOMPATIBLE : function: 'disable\_concurrency' works differently if used with classes or instances
- better support for external Models (models that are part of plugged-in applications)
- fixes issue with TriggerVersionField and Proxy Models (thanx Richard Eames)

### <span id="page-24-1"></span>**Release 0.8.1**

• avoid to use concurrency when selecting all items (select\_across)

### <span id="page-24-2"></span>**Release 0.8**

- Django 1.7 compatibility
- fixes typo in delete selected confirmation.html template
- python 3.2/3.3 compatibility

### <span id="page-24-3"></span>**Release 0.7.1**

• backward compatibility updates. Do not check for concurrency if  $\theta$  is passed as version value (ie. no value provided by the form)

# <span id="page-24-4"></span>**Release 0.7**

- new [concurrency.fields.TriggerVersionField](#page-9-7)
- start using pytest
- moved tests outside main package
- new protocol see:ref:*protocols*
- it's now possible disable concurrency in Models that extends concurrency enabled models
- fixed [issue #23](https://github.com/saxix/django-concurrency/issues/23) (thanks matklad)
- new USE\_SELECT\_FOR\_UPDATE

### <span id="page-25-0"></span>**Release 0.6.0**

- new *[disable\\_concurrency\(\)](#page-16-2)* context manager
- added documentation for *[concurrency.middleware.ConcurrencyMiddleware](#page-15-0)*
- BACKWARD INCOMPATIBLE Fixed typo: CONCURRECY\_SANITY\_CHECK now CONCURRENCY\_SANITY\_CHECK
- added disable\_sanity\_check context manager
- added configuration
- check admin actions for concurrent deletion
- added concurrency check for admin's *[Handle list\\_editable](#page-12-0)*

### <span id="page-25-1"></span>**Release 0.5.0**

- python 3.x compatibility
- new [CONCURRENCY\\_FIELD\\_SIGNER](#page-18-1)

### <span id="page-25-2"></span>**Release 0.4.0**

- start deprecation of **concurrency.core.VersionChangedError**, **concurrency.core.RecordModifiedError**, concurrency.core.InconsistencyError,moved in concurrency.exceptions
- start deprecation of concurrency.core.apply\_concurrency\_check, concurrency.core. concurrency\_check moved in concurrency.api
- added CONCURRECY\_SANITY\_CHECK settings entry
- signing of version number to avoid tampering (*[ConcurrentForm](#page-14-3)*)
- added *[ConcurrencyTestMixin](#page-17-6)* to help test on concurrency managed models
- changed way to add concurrency to existing models (*[apply\\_concurrency\\_check\(\)](#page-16-1)*)
- fixed [issue #4](https://github.com/saxix/django-concurrency/issues/4) (thanks FrankBie)
- removed RandomVersionField
- new *concurrency\_check*
- added *[ConcurrentForm](#page-14-3)* to mitigate some concurrency conflict
- select\_for\_update now executed with nowait=True
- removed some internal methods, to avoid unlikely but possible name clashes

### <span id="page-25-3"></span>**Release 0.3.2**

- fixed [issue #3](https://github.com/saxix/django-concurrency/issues/3) (thanks pombredanne)
- fixed [issue #1](https://github.com/saxix/django-concurrency/issues/1) (thanks mbrochh)

# **FAQ**

- *[I use Django-Rest-Framework and](#page-26-0) django-concurrency seems do not work*
- *Just added django-concurrency [to existing project and it does not work](#page-26-1)*
- *[South support ?](#page-26-2)*
- *[How is managed](#page-26-3)* update\_fields

### <span id="page-26-0"></span>**I use Django-Rest-Framework and django-concurrency seems do not work**

Use [CONCURRENCY\\_IGNORE\\_DEFAULT](#page-19-2) accordingly or be sure that serializer does not set *0* as initial value

### <span id="page-26-1"></span>**Just added django-concurrency to existing project and it does not work**

Check that your records do not have 0 as version number and use [CONCURRENCY\\_IGNORE\\_DEFAULT](#page-19-2) accordingly

### <span id="page-26-2"></span>**South support ?**

South support has been removed after version 1.0 when Django <1.6 support has been removed as well.

If needed add these lines to your models.py:

```
from south.modelsinspector import add_introspection_rules
add_introspection_rules([], ["^concurrency\.fields\.IntegerVersionField"])
```
### <span id="page-26-3"></span>**How is managed** *update\_fields*

It is possible to use *save(update\_fields=...)* parameter without interfree with the concurrency check algorithm

```
x1 = MyModel.objects.create(name='abc')
x2 = MyModel.objects.get(pk=x1.pk)
x1.save()
x2.save(update_fields=['username']) # raise RecordModifiedError
```
anyway this will NOT raise any error

```
x1 = MyModel.objects.create(name='abc')
x2 = MyModel.objects.get(pk=x1.pk)
x1.save(update_fields=['username']) # skip update version number
x2.save() # saved
```
Note: *TriggerVersionField* will be always updated

Links

- <span id="page-28-0"></span>• Project home page: <https://github.com/saxix/django-concurrency>
- Issue tracker: <https://github.com/saxix/django-concurrency/issues?sort>
- Download: <http://pypi.python.org/pypi/django-concurrency/>
- Docs: <http://readthedocs.org/docs/django-concurrency/en/latest/>

# Index

# A

AutoIncVersionField (class in concurrency.fields), [6](#page-9-8)

# C

CONCURRECY\_MANUAL\_TRIGGERS setting, [16](#page-19-3) concurrency.exceptions.InconsistencyError (built-in class), [11](#page-14-9) concurrency.exceptions.RecordModifiedError (built-in class), [11](#page-14-9) concurrency.fields.TriggerVersionField (built-in class), [6](#page-9-8) concurrency.middleware.ConcurrencyMiddleware (builtin class), [12](#page-15-10) CONCURRENCY\_CALLBACK setting, [15](#page-18-2) CONCURRENCY\_ENABLED setting, [15](#page-18-2) CONCURRENCY\_FIELD\_SIGNER setting, [15](#page-18-2) CONCURRENCY\_HANDLER409 setting, [15](#page-18-2) CONCURRENCY\_IGNORE\_DEFAULT setting, [16](#page-19-3) CONCURRENCY\_POLICY setting, [16](#page-19-3) ConcurrencyActionMixin (class in concurrency.admin), [12](#page-15-10) ConcurrencyListEditableMixin (class in concurrency.admin), [12](#page-15-10) ConcurrencyMiddleware (class in concurrency.middleware), [12](#page-15-10) ConcurrencyTestMixin (class in concurrency.utils), [14](#page-17-7) ConcurrentForm (class in concurrency.forms), [11](#page-14-9) ConcurrentModelAdmin (class in concurrency.admin), [12](#page-15-10) conflict() (in module concurrency.views), [12](#page-15-10)

# I

identity template filter, [14](#page-17-7) identity() (in module concurrency.templatetags.concurrency), [14](#page-17-7) IntegerVersionField (class in concurrency.fields), [6](#page-9-8) is version

template filter, [14](#page-17-7)

is version() (in module concurrency.templatetags.concurrency), [14](#page-17-7)

# R

RecordModifiedError (class in concurrency.exceptions), [11](#page-14-9)

# S

setting CONCURRECY\_MANUAL\_TRIGGERS, [16](#page-19-3) CONCURRENCY\_CALLBACK, [15](#page-18-2) CONCURRENCY\_ENABLED, [15](#page-18-2) CONCURRENCY\_FIELD\_SIGNER, [15](#page-18-2) CONCURRENCY\_HANDLER409, [15](#page-18-2) CONCURRENCY\_IGNORE\_DEFAULT, [16](#page-19-3) CONCURRENCY\_POLICY, [16](#page-19-3)

# T

template filter identity, [14](#page-17-7) is version, [14](#page-17-7) version, [14](#page-17-7) trigger\_name (TriggerVersionField attribute), [7](#page-10-5)

# V

version template filter, [14](#page-17-7) version() (in module concurrency.templatetags.concurrency), [14](#page-17-7) VersionChangedError (class in concurrency.exceptions), [11](#page-14-9) VersionError (class in concurrency.exceptions), [12](#page-15-10) VersionField (class in concurrency.fields), [6](#page-9-8) VersionWidget (class in concurrency.forms), [11](#page-14-9)